#### STEP 1

Go to your app store and download "Rapid pay!"

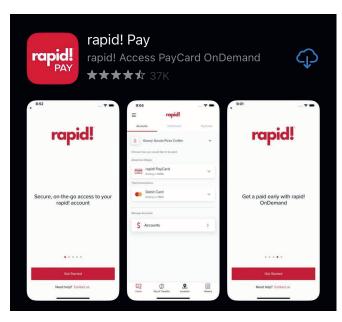

# STEP 2

Open app and on the main login screen. Select "Add or Activate your rapid! PayCard."

Log in to your account

| Email address                      |          |
|------------------------------------|----------|
| Password                           | <b>®</b> |
| Log in                             |          |
| Forgot your Password?              |          |
| Add or activate your rapid payCard |          |

### STEP 3

Enter the following: 16-digit card number, Expiration month, Expiration year and click "Continue"

Please enter rapid! PayCard information

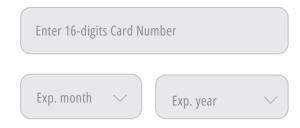

## STEP 4

Enter the following: The CVV (From back of your card), Date of birth, Your SSN, Create 4 digit pin and confirm pin. Click "Continue"

Please validate your information

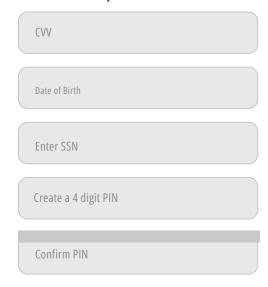

#### STEP 5

Update your phone number and your email address (Verify all your information is correct) and press "continue"

| First Name John Last Name Doe |                                                                                                    |
|-------------------------------|----------------------------------------------------------------------------------------------------|
| Phone number                  |                                                                                                    |
| Email Address                 |                                                                                                    |
| _Date of Birth                | \                                                                                                    |
| 01/01/1990                    | J                                                                                                    |
| Social Security Number        |                                                                                                    |
| ***-**-*012                   |                                                                                                    |
| Street Address                |                                                                                                    |
| 560 E High St                 |                                                                                                    |
| Apt. /Suite Number            |                                                                                                    |
| City                          | \                                                                                                    |
| Springfield                   | J                                                                                                    |
| State                         |                                                                                                    |
| Ohio                          | $\int$                                                                                                    |
|                               | \                                                                                                    |
| 45505                         | - 1                                                                                                    |
|                               | Last Name Doe  Phone number  Email Address  Date of Birth 01/01/1990  Social Security Number ***-**-*012  Street Address  560 E High St  Apt. /Suite Number  City Springfield  State Ohio  Zip Code |

#### STEP 6

Your rapid! Paycard should now be successfully activated, and you will receive a welcome email with login information. Go to your email and recover your temporary password.

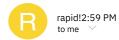

#### Hi xxxxxxxxxx,

Welcome to rapid! Pay!!
Please visit https://apps.apple.com/in/ap-p/rapid-pay/id1525258535 to complete your profile. You will be asked for a temporary password, which isTemppassword, and your username is the email where vou received this. You will be required to select a new password after you log in to https://apps.apple.com/in/app/rap- id-pay/id1525258535 with your temporary password

Congratulations! You are now able to receive your funds where you want and how you want!

### STEP 7

Add the temporary password to the current password section. Create a new password, using the information below. Confirm the password and click update password.

#### **Update Password**

Please update your password to continue

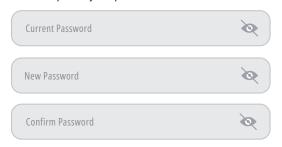

- Must be between 8-12 characters
- Must contain upper and lowercase letters
- Must contain one number
- Must contain one of these special characters:
   !@\$% & ? \*
- Passwords match

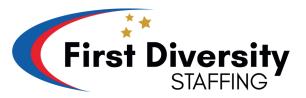

If you are experiencing any issues, call Rapid Customer Service.

*888-828-2270* 

# ACTIVATING YOUR RAPID PAY CARD!

FIRST DIVERSITY

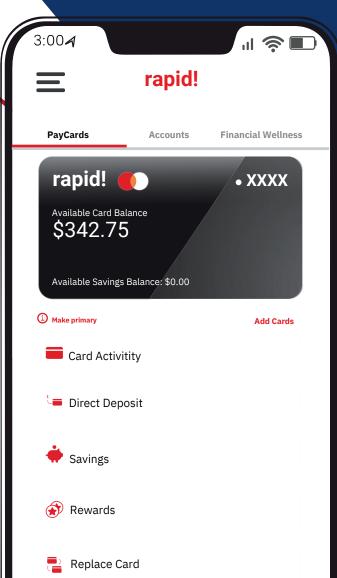